## **Planbokning Myckle IP**

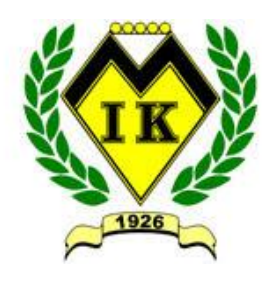

För att boka planerna på Myckle IP behöver ni göra följande:

- 1. Gå in på klubbsidan (Myckles huvudsida) och titta i den gemensamma kalendern. Där ligger alla lags matcher och träningar.
- 2. Hitta en tid då planen ni ska spela på inte är tagen av något annat lag.
	- a. Tänk särskilt på att sprida ut matcherna nu under pandemin. Lägg gärna inte dubbla matcher på planerna bredvid varann.
	- b. Gärna minst en timme emellan varje match.
- 3. Lägg in tiden i fogis
	- a. Logga in
	- b. Hitta er serie
	- c. Välj match, tryck på matchnummer
	- d. Fyll i tid och spara
- 4. Uppdatera serien via laget.se.
	- a. Välj serie/cuper i vänstra kolumnen (i webbläsarvy, inte mobilvy)
	- b. Välj aktuell serie
	- c. Uppdatera
- 5. Då kommer aktiviteten in automatiskt på klubbsidan på laget.